<span id="page-0-0"></span>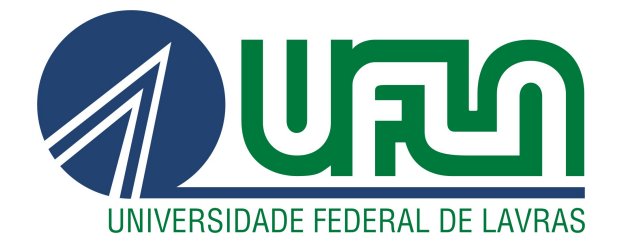

## ALTIERES LUCIANO PEREIRA

# EASYD@TA:

# UMA APLICAÇÃO WEB DE APOIO À ELABORAÇÃO E MANUTENÇÃO DE INVENTÁRIOS DE DADOS PESSOAIS À LUZ DA LGPD

LAVRAS – MG

### ALTIERES LUCIANO PEREIRA

#### EASYD@TA:

### UMA APLICAÇÃO WEB DE APOIO À ELABORAÇÃO E MANUTENÇÃO DE INVENTÁRIOS DE DADOS PESSOAIS À LUZ DA LGPD

Trabalho de conclusão de curso apresentado à Universidade Federal de Lavras, como parte das exigências do curso Sistemas de Informação, para a obtenção do título de Bacharel em Sistemas de Informação.

Prof. Paulo Afonso Parreira Júnior Orientador

> LAVRAS – MG 2022

### ALTIERES LUCIANO PEREIRA

### EASYD@TA: UMA APLICAÇÃO WEB DE APOIO À ELABORAÇÃO E MANUTENÇÃO DE INVENTÁRIOS DE DADOS PESSOAIS À LUZ DA LGPD EASYD@TA: A WEB APPLICATION TO SUPPORT THE PREPARATION OF INVENTORIES OF PERSONAL DATA IN ACCORDANCE WITH THE LGPD

Trabalho de conclusão de curso apresentado à Universidade Federal de Lavras, como parte das exigências do curso Sistemas de Informação, para a obtenção do título de Bacharel em Sistemas de Informação.

APROVADA em 09 de Setembro de 2022.

Profa. Renata Teles Moreira UFLA Prof. Bruno de Abreu Silva UFLA

> Prof. Paulo Afonso Parreira Júnior Orientador

> > LAVRAS – MG 2022

### AGRADECIMENTOS

Agradeço a todos os professores que fizeram parte da minha caminhada e me proporcionaram incríveis experiências de aprendizado, desde as matérias da grade até as inspirações sobre carreira.

Agradeço à minha mãe Aparecida por ter se esforçado tanto para que eu chegasse até aqui.

Agradeço à minha irmã Paula e ao meu cunhado Eduardo por exercerem também os papéis de pais na minha vida, por serem tão compreensivos e por sempre me incentivar a seguir meus sonhos.

Agradeço à minha irmã Andréa por ser também uma mãe para mim, sempre se preocupando comigo.

Agradeço aos meus amigos que tornaram a minha experiência na UFLA mais "leve", que me fizeram sorrir, me ajudaram em momentos que precisei e que me incentivaram a continuar seguindo meu sonho. Dentre esses amigos, agradeço especialmente a Ângelo, João Vitor, Helena e Cristiane.

Agradeço ao meu orientador Paulo Afonso pela atenção, dedicação e por todas as coisas que me ensinou no decorrer deste trabalho.

Agradeço também a todas as outras pessoas que contribuíram com a minha trajetória e com este trabalho.

### RESUMO

A criação da Lei Geral de Proteção de Dados (LGPD) trouxe necessidades às organizações, dentre elas, o manuseio dos Inventários de Dados Pessoais (IDP). A manipulação de IDP costuma ser realizada por meio de planilhas eletrônicas, o que pode oferecer certos desafios para a experiência de seus usuários, como a dificuldade de realizar validações, interface de usuário com grande quantidade de recursos, entre outros. Este trabalho apresenta a aplicação EasyD@ta, para elaboração e manutenção de IDP à luz da LGPD. A EasyD@ta visa minimizar os desafios encontrados na utilização de planilhas eletrônicas para gerenciamento de IDP, ao oferecer alguns recursos personalizados, tais como funcionalidades específicas para o contexto de proteção de dados pessoais, máscaras e validações de dados, entre outros. A aplicação foi desenvolvida com a utilização do *framework* Vue.js, além de outras tecnologias, tais como *Vuex*, *Vue Router* e *Bootstrap*. Em avaliação realizada com usuários experientes sobre a LGPD, a aplicação EasyD@ta teve boa aceitação, o que mostra a viabilidade da sua utilização.

Palavras-chave: Lei Geral da Proteção de Dados. Inventário de Dados. Sistema de Informação.

### ABSTRACT

The creation of the General Data Protection Law (GDPL) brought needs to organizations, among them, the handling of Personal Data Inventories (PDI). Handling a PDI is often done through spreadsheets, which can offer certain challenges to your users experience, such as the difficulty of performing validations, confusing interface due to a large amount of resources, etc. This work presents the EasyD@ta web application, for the elaboration and maintenance of PDI regarding the GDPL. EasyD@ta aims to minimize the challenges encountered in the use of electronic spreadsheets for the PDI management, by offering some resources, such as specific functionalities for the context of personal data protection, masks and data validations, among others. The application was developed to run only on the client side, using Vue.js, in addition to some tools such as Vuex, Vue Router and Bootstrap. The software received a good acceptance by the evaluators, which shows the feasibility of its use.

Keywords: General Data Protection Law. Personal Data Inventories. Information Systems.

### LISTA DE FIGURAS

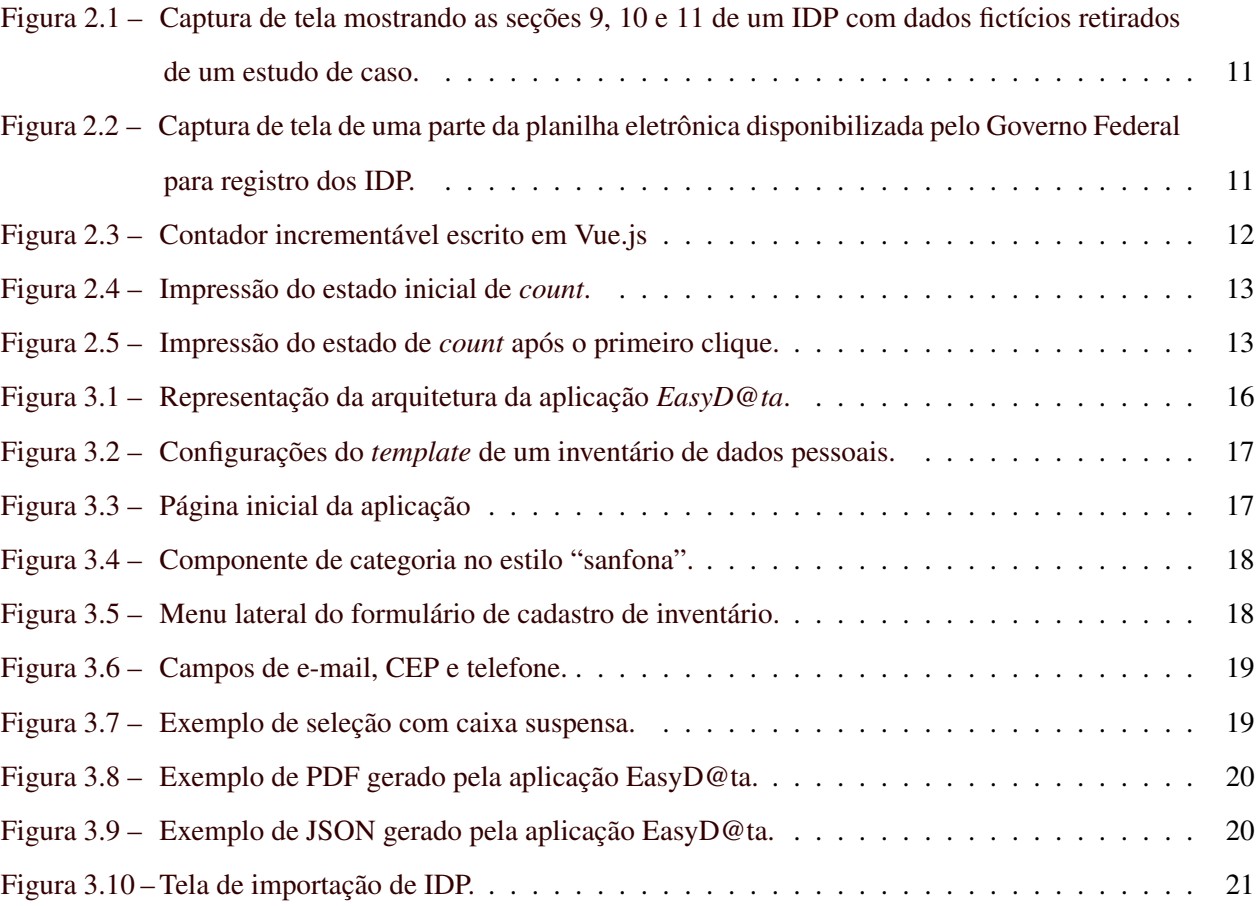

### LISTA DE TABELAS

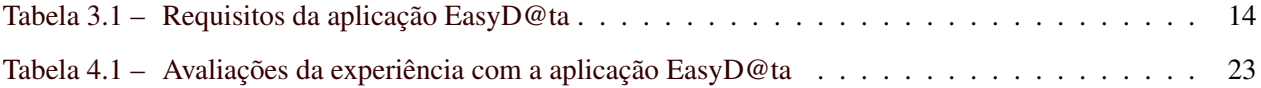

### SUMÁRIO

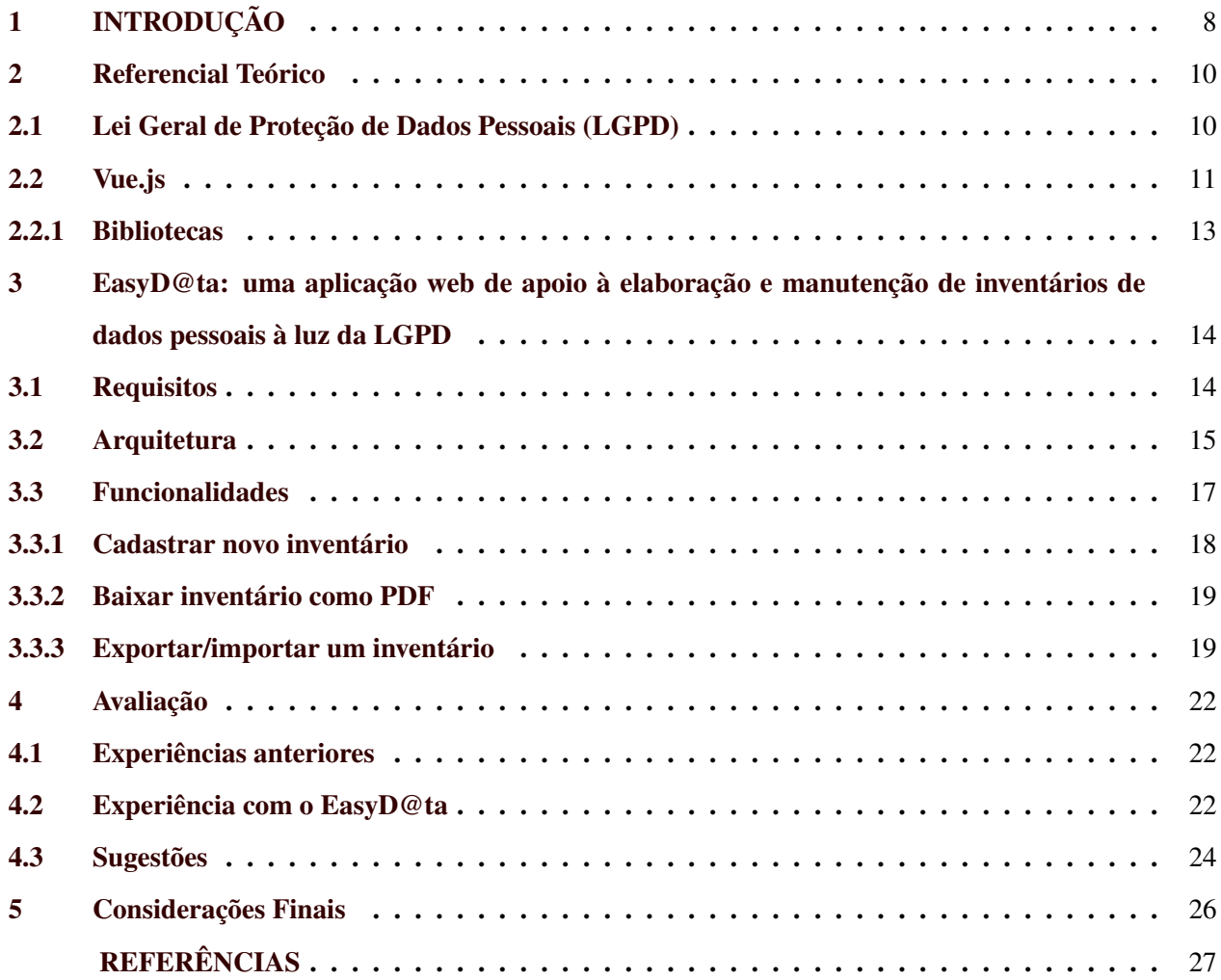

<span id="page-9-0"></span>Definida em 14 de agosto de 2018, a Lei Nº 13.709 [\(BRASIL,](#page-28-1) [2018b\)](#page-28-1), popularmente conhecida como "Lei Geral de Proteção de Dados Pessoais (LGPD)", trouxe várias normas às quais as instituições e empresas que manipulam dados pessoais dos usuários devem se atentar ao definirem e formalizarem seus processos.

A LGPD tem como objetivo garantir a privacidade de todos os cidadãos que residem no Brasil, buscando trazer liberdade e transparência quanto ao manuseio de todo e qualquer dado pessoal, de acordo com parâmetros internacionais existentes. Além de prever proteção aos dados pessoais, no geral, a lei ainda atua com mais rigor quanto aos dados que necessitam de cuidados específicos, como informações sensíveis e dados pessoais sobre crianças e adolescentes [\(MPF,](#page-28-2) [n.d.\)](#page-28-2).

A lei possui várias diretrizes que devem ser seguidas pelas instituições e empresas, como por exemplo, a do artigo 37 [\(BRASIL,](#page-28-3) [2018a\)](#page-28-3), que exige a formalização de um registro das operações de tratamento de dados pessoais. Pensando nisso, a Secretaria de Governo Digital do Governo Federal propôs um modelo de inventário de dados para auxiliar os órgãos do governo no registro das operações de dados pessoais dos usuários. Atualmente, este modelo é disponibilizado apenas por meio de um documento do tipo Planilha Eletrônica (extensão .xlsx), o que traz algumas limitações, tais como: (i) problemas de incompatibilidade, devido a diferentes versões de software (Excel vs. LibreOffice); (ii) dificuldade em garantir a integridade dos dados salvos, uma vez que não há qualquer tipo de validação dos dados inseridos na planilha; e (iii) dificuldade de uso da planilha, devido aos inúmeros recursos disponíveis em um software de planilha eletrônica.

O intuito deste trabalho é mitigar os desafios anteriormente citados, ao propor uma aplicação web, denominada EasyD@ta, que permite a elaboração e a manutenção de um ou mais inventários de dados pessoais, em conformidade com a LGDP. Além do cadastramento, atualização e remoção de inventários, a aplicação EasyD@ta: (i) realiza validações sobre os dados informados, como por exemplo, campos de CEP, telefone, e-mail e campos obrigatórios; (ii) permite a exportação/importação de inventários, para fins de *backup* e/ou arquivamento; (iii) permite a impressão de inventários no formato PDF; (iv) oferece textos de ajuda para os campos do inventário de dados pessoais; entre outros. EasyD@ta é uma aplicação web<sup>[1](#page-0-0)</sup> gratuita e *open-source*[2](#page-0-0) , desenvolvida com o auxílio do *framework JavaScript Vue.js*. Ela é executada diretamente no navegador do usuário, isentando-o de ter que instalá-la em seu computador. Além disso, EasyD@ta não requer grandes recursos de infraestrutura para que possa ser hospedada nas próprias instituições/empresas, se assim for necessário.

<sup>1</sup> [<https://easy-data-ufla.web.app>](https://easy-data-ufla.web.app)

<sup>&</sup>lt;sup>2</sup> O repositório com o código-fonte aplicação pode ser encontrado em: [<https://github.com/paulojunior-ufla/easydata>](https://github.com/paulojunior-ufla/easydata)

Este trabalho encontra-se organizado como segue: no Capítulo 2, são apresentados os conceitos necessários para entendimento do restante do trabalho; o Capítulo 3, por sua vez, apresenta os requisitos do projeto e pontua algumas de suas funcionalidades; o Capítulo 4, apresenta dados sobre as avaliações realizadas com usuários. Por fim, o Capítulo 5 apresenta as considerações finais deste trabalho.

### <span id="page-11-0"></span>2 REFERENCIAL TEÓRICO

### <span id="page-11-1"></span>2.1 Lei Geral de Proteção de Dados Pessoais (LGPD)

A Lei Geral de Proteção de Dados Pessoais (LGPD) foi publicada em agosto de 2018 e entrou em vigor em setembro de 2020. A Lei tem como objetivo regulamentar a utilização de dados de pessoas físicas, garantindo que elas consigam escolher se desejam ou não compartilhar seus dados com as empresas [\(NEON,](#page-28-4) [2021\)](#page-28-4).

Esta medida faz com que seja necessário, por parte das organizações (empresas, órgãos e instituições públicas, entre outros), formalizar como ocorrerá a utilização dos dados de pessoas físicas, além de garantir que isso seja cumprido. Por exemplo, um endereço de e-mail utilizado para criar uma conta não pode ser utilizado para envio de promoções a não ser que o usuário concorde com isso de maneira explícita. Além disso, para estarem de acordo com a Lei, as organizações devem se atentar a diversos outros pontos, que envolvem [\(UOL,](#page-28-5) [2021\)](#page-28-5): (i) coletar apenas dados necessários; (ii) deixar explícito a forma como os dados serão tratados; (iii) manter os dados atualizados; (iv) investir em segurança para que não ocorram invasões e vazamentos de dados; (v) não permitir atos ilícitos contra os dados; dentre outros. A regulamentação prevê multas de até 2% do faturamento das organizações, com limite máximo de R\$ 50 milhões, abrangendo organizações que operam em estabelecimentos físicos, como também lojas e serviços virtuais [\(SENADO,](#page-28-6) [2021\)](#page-28-6).

De acordo com o texto da LGPD, um Inventário de Dados Pessoais (IDP) é o registro formal das operações de tratamento dos dados pessoais realizados por uma organização [\(GOV,](#page-28-7) [2021\)](#page-28-7). Dentre outras coisas, o IDP descreve informações, tais como o agente e o encarregado de tratamento dos dados pessoais, a finalidade do uso dos dados, os dados pessoais em si, a categoria dos titulares dos dados pessoais (por exemplo, crianças e adolescentes, adultos ou idosos), o tempo de retenção dos dados, entre outros [\(GOV,](#page-28-7) [2021\)](#page-28-7). A Figura [2.1](#page-12-0) apresenta um exemplo de algumas seções de um inventário de dados com informações fictícias.

O modelo para IDP fornecido pelo Governo Federal do Brasil, atualmente, está disponível como um arquivo de planilha eletrônica e é inspirado nos modelos seguidos pelos setores de segurança de dados da França, Bélgica e Inglaterra [\(GOV,](#page-28-7) [2021\)](#page-28-7). Apesar de ser um modelo proposto pelo Estado, sua utilização para documentar os IDP não é obrigatória, sendo possível que cada organização elabore e armazene seus inventários da maneira que for mais vantajosa, embora, em todos os casos, é necessário evidenciar todos os tratamentos de dados, conforme descrito no artigo 37 da LGPD [\(BRASIL,](#page-28-3) [2018a\)](#page-28-3). Um fragmento deste modelo pode ser observado na Figura [2.2.](#page-12-1)

<span id="page-12-0"></span>Figura 2.1 – Captura de tela mostrando as seções 9, 10 e 11 de um IDP com dados fictícios retirados de um estudo de caso.

| 9 - Freguência e totalização das categorias de dados pessoais tratados |                                                                                                    |                                            |  |  |  |  |  |
|------------------------------------------------------------------------|----------------------------------------------------------------------------------------------------|--------------------------------------------|--|--|--|--|--|
| 9.1 - Frequência de tratamento dos dados pessoai:                      | Disponível no regime 24x7 (24 horas por dia nos 7 dias da semana) para comunicação dos desaparecimentos e as demais<br>fases e operações de tratamento são realizadas no horário comercial em dias úteis. |                                            |  |  |  |  |  |
|                                                                        | 9.2 - Quantidade de dados pessoais e dados pessoais São tratados 29 dados pessoais e 1 dado pessoal sensível.                                                                                             |                                            |  |  |  |  |  |
|                                                                        |                                                                                                    |                                            |  |  |  |  |  |
| 10 - Categorias dos titulares de dados pessoais                        | <b>Tipo de Categoria</b>                                                                                                    | <b>Descrição</b>                           |  |  |  |  |  |
| 10.1 - Categoria 1 Pessoas                                             |                                                                                                    | Comunicantes e vítimas do desaparecimento. |  |  |  |  |  |
| 10.3 - Trata dados de crianças e adolescentes Sim                      |                                                                                                    |                                            |  |  |  |  |  |
| 10.4 - Além de crianças e adolescente trata dados de Não               |                                                                                                    |                                            |  |  |  |  |  |
|                                                                        |                                                                                                    |                                            |  |  |  |  |  |
| 11 - Compartilhamento de Dados Pessoais                                | Dados pessoais compartilhados                                                                                                    | Finalidade do compartilhamento             |  |  |  |  |  |
| 11.1 - Secretaria de Desenvolvimento Humano                            | Nome, e-mail, telefone, CPF e endereço residencial do Fornecer apoio psicológico para as famílias das pessoas<br>comunicante                                                                              | desaparecidas.                             |  |  |  |  |  |

Fonte: [Fortaleza](#page-28-8) [\(2020\)](#page-28-8)

<span id="page-12-1"></span>Figura 2.2 – Captura de tela de uma parte da planilha eletrônica disponibilizada pelo Governo Federal para registro dos IDP.

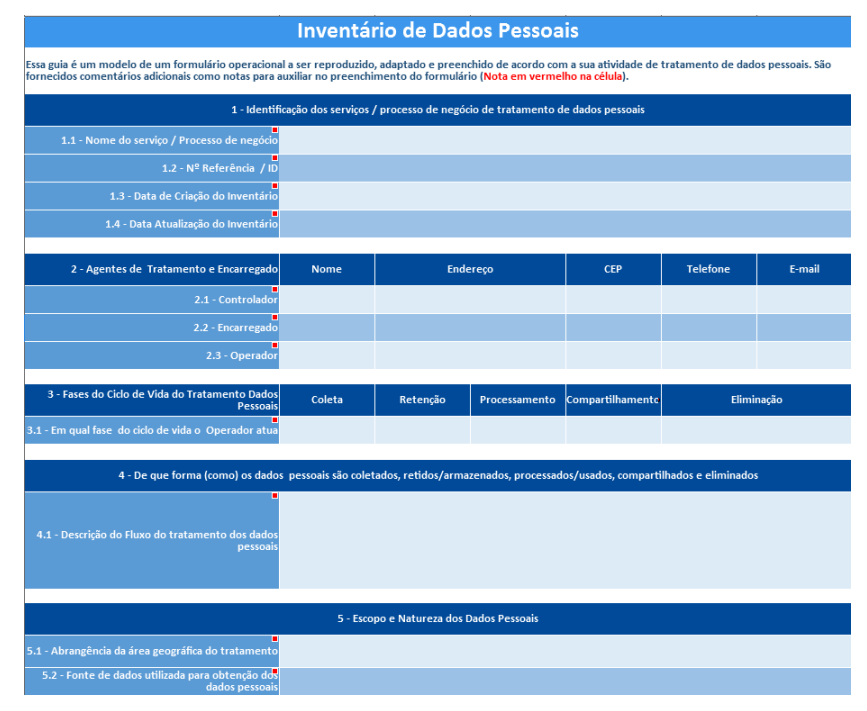

Fonte: [Governo Brasileiro](#page-28-9) [\(2020\)](#page-28-9)

### <span id="page-12-2"></span>2.2 Vue.js

Para o desenvolvimento da aplicação EasyD@ta, utilizou-se a tecnologia Vue.js. Vue.js é um *framework Javascript* de código-aberto criado em 2014 por Evan You. É um *framework* mundialmente reconhecido, sendo utilizado por milhões de pessoas ao redor do mundo, além de estar presente em soluções de várias empresas conhecidas, tais como a Google, Apple, NASA, entre outras [\(VUE.JS,](#page-29-0) [n.d.c\)](#page-29-0).

Vue.js utiliza o conceito de componentização, assim como seus principais concorrentes (Angular e ReactJS), facilitando a manutenção, a legibilidade e a reutilização de código [\(VUE.JS,](#page-28-10) [n.d.a\)](#page-28-10). Os componentes são escritos utilizando um estilo parecido com o HTML, porém, oferecendo recursos extras para deixar as *tags* mais dinâmicas, com funcionalidades como renderizações condicionais, repetições, entre outros [\(GEEKHUNTER,](#page-28-11) [2020\)](#page-28-11). Além de permitir que o desenvolvedor construa seus próprios componentes, existe ainda a possibilidade de utilizar componentes construídos por outros desenvolvedores, caso tenham sido disponibilizados para uso.

Uma das principais utilizações do Vue.js é para a criação de *Single Page Applications (SPA)*, ou seja, aplicações com somente uma página HTML, cujo conteúdo é construído dinamicamente, no próprio navegador do usuário, a medida que ele utiliza a aplicação [\(TREINAWEB,](#page-28-12) [2020\)](#page-28-12).

Na Listagem [2.3,](#page-13-1) é apresentado um trecho de código simples, escrito em *Vue.js*. Sobre o código, na linha 5 tem-se a definição do estado *count*, sendo atribuído a ele o valor 0 (zero). Na linha 10, é possível observar a *tag <template>*, que é obrigatória em todos os arquivos do *Vue.js*, e indica o início do conteúdo *HTML*. Dentro do *template*, na linha 12, pode-se ver a impressão do valor do *count*, sendo seguido pela linha 13, com o botão que incrementa o valor de *count*. Na Figura [2.4,](#page-14-0) é possível observar esse trecho de código em execução, no seu estado inicial. Já na Figura [2.5,](#page-14-1) é possível visualizar a aplicação no estado após o primeiro clique do botão.

```
Figura 2.3 – Contador incrementável escrito em Vue.js
```

```
1 <script >
2 export default {
3 data () {
4 return {
5 count : 0 //Define o estado inicial de "count" como 0
6 \t\t\t\t7 }
8 }
9 </ script >
10
11 <template>
12 <!-- Imprime o valor referente ao estado "count" -->
13 Ouantidade de vezes clicado: {{ count }} < br>
14
15 <!-- Um botao que ao ser acionado , incrementa o
16 estado "count" -->17 <br />
dutton @click="count++">Count</button>
18 </ template >
```
<span id="page-13-1"></span>Fonte: [Vue.js](#page-28-13) [\(n.d.b\)](#page-28-13)

Figura 2.4 – Impressão do estado inicial de *count*.

<span id="page-14-0"></span>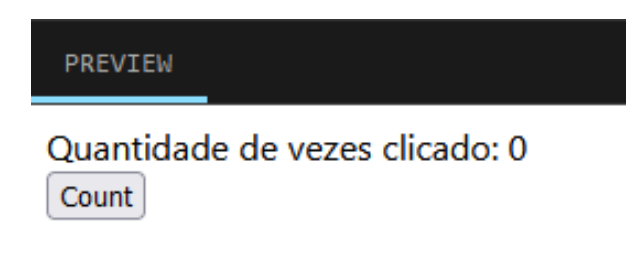

Fonte: Elaborado pelo autor.

<span id="page-14-1"></span>Figura 2.5 – Impressão do estado de *count* após o primeiro clique.

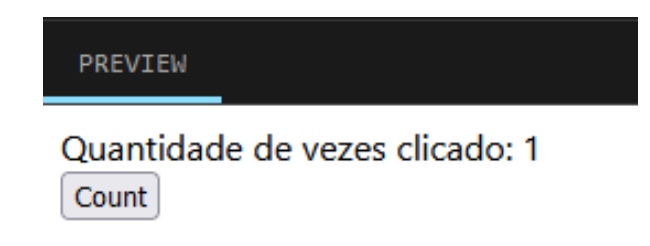

Fonte: Elaborado pelo autor.

### <span id="page-14-2"></span>2.2.1 Bibliotecas

Além do *framework* Vue.js, foram utilizadas algumas bibliotecas que facilitaram no desenvolvimento do projeto, tais como o *Vuex*, *Vue Router* e *Bootstrap*.

*Vuex* é uma biblioteca que gerencia todos os estados da aplicação com um *store* centralizado, implementando regras que garantem que os estados só sejam alterados da maneira que foi definida [\(VUE.JS,](#page-28-14) [2022\)](#page-28-14). *Vue Router* é uma biblioteca mantida pela própria equipe do Vue.js, que possibilita o gerenciamento das rotas do sistema, além de possuir várias funcionalidades, como roteamento dinâmico, efeitos de transição, entre outros [\(VUE.JS,](#page-29-1) [n.d.d\)](#page-29-1). *Bootstrap* é uma biblioteca que disponibiliza vários componentes gráficos de *front-end*, como *grids*, tabelas e formulários. Ele proporciona ganhos de produtividade por parte do desenvolvedor, pois este não precisa implementar os componentes disponibilizados pela biblioteca, além de não precisar se preocupar com requisitos de responsividade, pois a biblioteca já oferece esse recurso [\(DEV-](#page-28-15)[MEDIA,](#page-28-15) [2021\)](#page-28-15).

### <span id="page-15-1"></span>3 EASYD@TA: UMA APLICAÇÃO WEB DE APOIO À ELABORAÇÃO E MANUTENÇÃO DE INVENTÁRIOS DE DADOS PESSOAIS À LUZ DA LGPD

A chegada da Lei Geral de Proteção de Dados Pessoais (LGPD) trouxe grandes impactos para organizações e consumidores, como por exemplo, a necessidade de se estabelecer e formalizar o processo de tratamento de dados pessoais [\(SEBRAE,](#page-28-16) [n.d.\)](#page-28-16). A partir disso, o Governo Federal disponibilizou uma planilha eletrônica, visando fornecer uma ideia de como esses processos podem ser documentados. No entanto, uma planilha eletrônica tem algumas limitações, conforme discutido na introdução deste trabalho, o que gerou a demanda para desenvolvimento de uma aplicação como o EasyD@ta.

### <span id="page-15-2"></span>3.1 Requisitos

O levantamento dos requisitos da aplicação EasyD@ta foi realizado a partir de reuniões com o orientador do projeto, o qual havia participado de uma capacitação de 20 (vinte) horas sobre a LGPD. Com o intuito de validar os requisitos, foi desenvolvido um protótipo de baixa fidelidade da aplicação, utilizando ferramentas de edição gráfica, e foram realizadas várias reuniões entre orientador e orientando, principalmente no início do desenvolvimento do projeto.

Após isso, foram planejadas entregas semanais de *releases* da aplicação, as quais eram validadas pelo orientador do projeto. Para cada *release*, um *feedback* era fornecido, via *email*, com o intuito corrigir eventuais desvios dos requisitos elencados para o projeto. A Tabela [3.1](#page-15-0) apresenta a lista dos requisitos da aplicação EasyD@ta.

<span id="page-15-0"></span>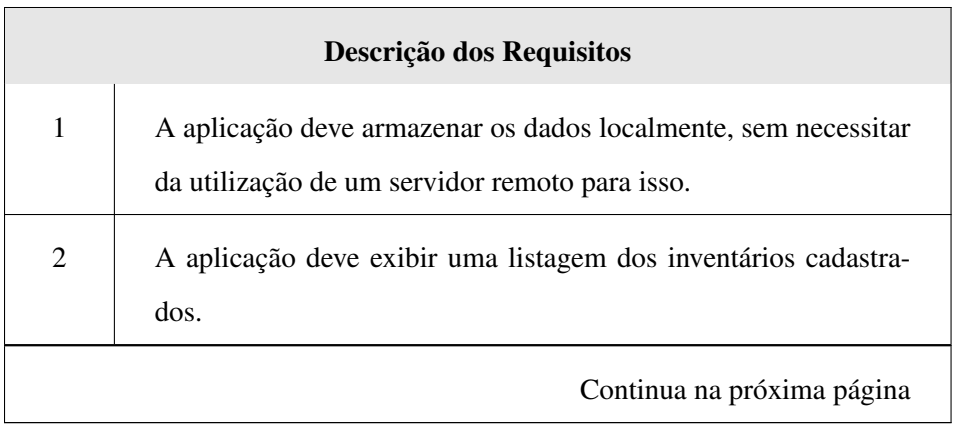

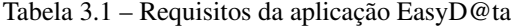

| Descrição dos Requisitos |                                                                                                    |  |  |  |  |
|--------------------------|----------------------------------------------------------------------------------------------------|--|--|--|--|
| 3                        | A aplicação deve possibilitar a criação de novos inventários e a<br>importação de inventários já existentes, em conformidade com a<br>LGPD.                          |  |  |  |  |
| $\overline{4}$           | A aplicação deve possibilitar a edição, exclusão ou duplicação de<br>um inventário.                                                                                  |  |  |  |  |
| 5                        | A aplicação deve solicitar a confirmação do usuário na ação de<br>exclusão de um inventário.                                                                         |  |  |  |  |
| 6                        | A aplicação deve solicitar a confirmação do usuário na ação de<br>sair da alteração de inventário de dados.                                                          |  |  |  |  |
| $\boldsymbol{7}$         | A aplicação deve permitir que se exporte e baixe um inventário<br>como PDF.                                                                                          |  |  |  |  |
| 8                        | A aplicação deve possuir os mesmos campos da planilha eletrô-<br>nica de inventário de dados, com as mesmas opções de entrada.                                       |  |  |  |  |
| 9                        | A aplicação deve incluir ajudas textuais para cada campo que pos-<br>suir essa informação na planilha eletrônica de inventários de da-<br>dos.                       |  |  |  |  |
| 10                       | A aplicação deve validar campos como e-mail, CEP e CPF.                                                                                                    |  |  |  |  |
| 11                       | A aplicação deve emitir uma mensagem de feedback ao usuário,<br>informando que ações como criação, alteração, remoção ou im-<br>portação foram bem ou mal sucedidas. |  |  |  |  |

Tabela 3.1 – Continuação da página anterior

Fonte: Elaborado pelo autor

### <span id="page-16-0"></span>3.2 Arquitetura

A arquitetura da aplicação é "desenhada" para que todas as operações ocorram no lado do cliente. Por exemplo, os dados são salvos no *local storage* do navegador, sendo possível exportar/importar esses <span id="page-17-0"></span>dados para um arquivo externo e vice-versa. Na Figura [3.1](#page-17-0) é possível visualizar um diagrama que representa esta arquitetura.

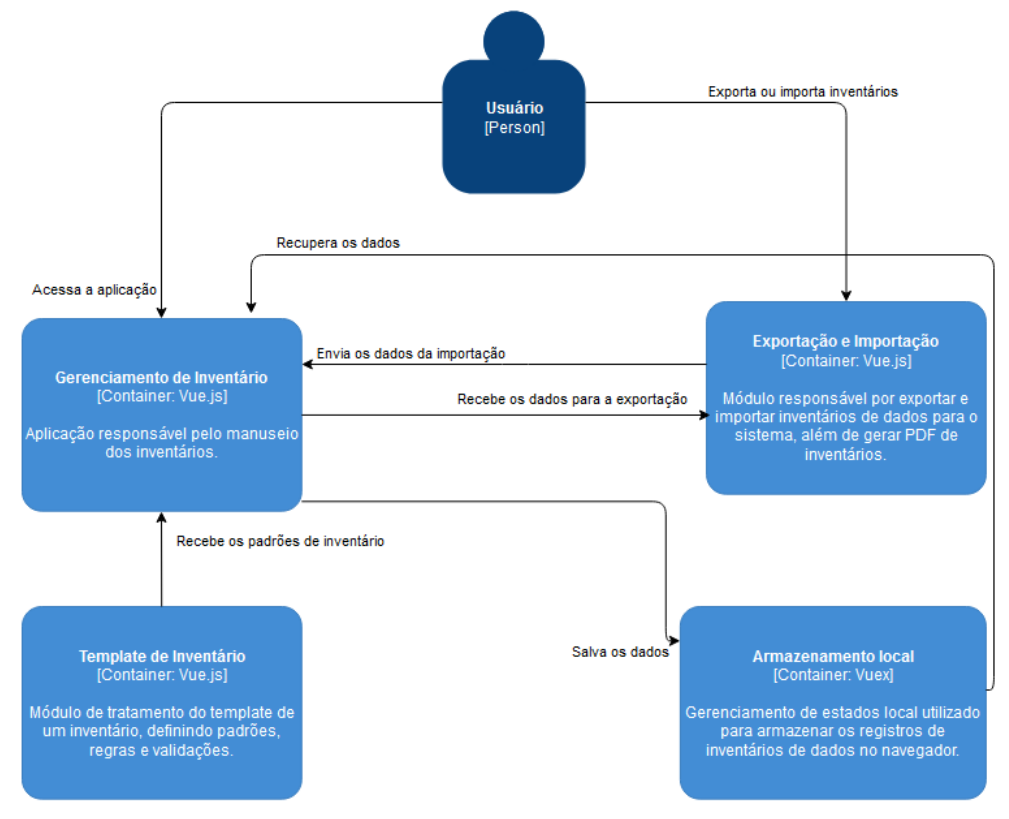

Figura 3.1 – Representação da arquitetura da aplicação *EasyD@ta*.

Fonte: Elaborado pelo autor.

O módulo de Gerenciamento de Inventário é responsável por fornecer a interface com o usuário, apresentando a listagem dos inventários e as opções de acesso ao cadastro, importação, alteração, exclusão e duplicação de inventários. Este módulo também envia e recebe dados do módulo de Exportação/Importação.

Ao ser acionada a funcionalidade de exportação de um inventário, por meio do módulo de Exportação/Importação, é realizada uma busca pelo objeto referente a esse inventário no armazenamento local. Este objeto é, então, transformado em texto e depois armazenado em um arquivo do tipo *JSON*. Ao contrário, a funcionalidade de importação recebe um arquivo do tipo *JSON* previamente exportado pela aplicação, converte o conteúdo do arquivo para um objeto do tipo do *Javascript* e o salva no armazenamento local.

O módulo de *Template* de Inventário tem como objetivo possibilitar a alteração dos campos do formulário de inventário de dados pessoais sem que seja necessário alterar o código-fonte da aplicação. Para que isso seja possível, as alterações são realizadas em um arquivo do tipo *JSON*, que possui informações

<span id="page-18-0"></span>referentes aos tipos, restrições e textos de ajuda de cada campo do formulário. Na Figura [3.2,](#page-18-0) é possível visualizar as informações de alguns campos do inventário de dados pessoais.

Figura 3.2 – Configurações do *template* de um inventário de dados pessoais.

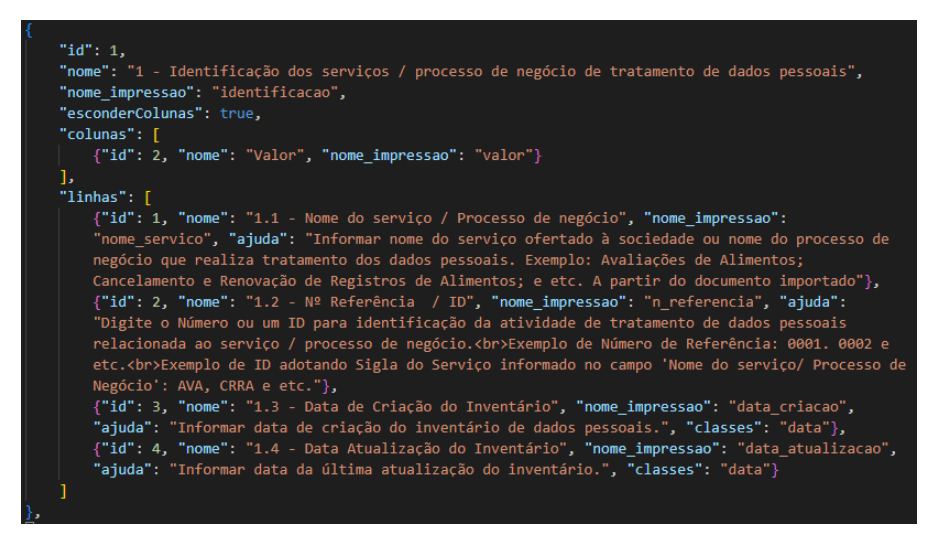

Fonte: Elaborado pelo autor.

### <span id="page-18-2"></span>3.3 Funcionalidades

As funcionalidades da aplicação EasyD@ta, cuja tela inicial pode ser vista na Figura [3.3,](#page-18-1) foram desenvolvidas de acordo seus requisitos, os quais estão apresentados na Seção [3.1.](#page-15-0) Nas próximas seções, serão apresentadas algumas de suas principais funcionalidades, a saber: (i) Cadastrar um novo inventário; (ii) Baixar inventário como PDF; e (iii) Exportar/importar um inventário.

Figura 3.3 – Página inicial da aplicação

<span id="page-18-1"></span>

| EasyD@ta |                                          |               |               | $\oplus$ Novo $\oplus$ Importar |
|----------|------------------------------------------|---------------|---------------|---------------------------------|
|          | Titulo                                   | <b>Editar</b> | Outras opções |                                 |
|          | Localização de Desaparecidos             | 0             | ÷             |                                 |
|          | Estudo de caso Prefeitura de Fortaleza   | ∥             | ÷<br>÷        |                                 |
|          | Cadastro de estudantes no Campus Virtual | I             | ÷             |                                 |
|          | <b>Teste</b>                             | ∥             | ÷<br>÷        |                                 |
|          |                                          |               |               |                                 |

© Copyright 2022 EasyD@ta | Q 2

Fonte: Elaborado pelo autor.

### <span id="page-19-2"></span>3.3.1 Cadastrar novo inventário

O formulário de cadastro de um inventário utiliza um componente de "sanfona" para a exibição das categorias, o que faz com que o usuário não precise ver todos os campos das categorias ao mesmo tempo; na Figura [3.4,](#page-19-0) pode-se observar este componente na prática. Ao clicar no nome de uma categoria, o seu estado é alternado entre aberto ou fechado. Para facilitar a navegação do usuário, existem também: (i) um *menu* lateral (Figura [3.5\)](#page-19-1); (ii) um botão que expande ou recolhe todas as categorias de uma só vez; e (iii) um botão para abrir e fechar o próprio *menu* lateral.

Figura 3.4 – Componente de categoria no estilo "sanfona".

<span id="page-19-0"></span>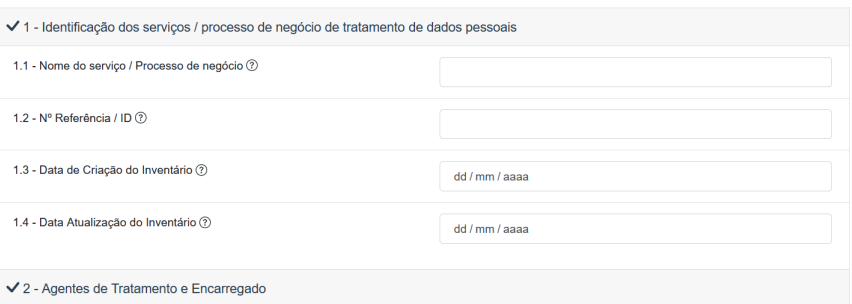

Fonte: Elaborado pelo autor.

<span id="page-19-1"></span>Figura 3.5 – Menu lateral do formulário de cadastro de inventário.

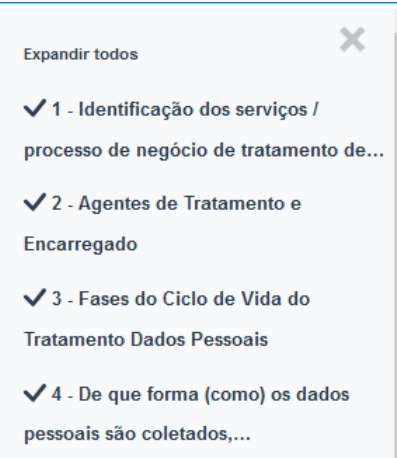

Fonte: Elaborado pelo autor.

Ainda no cadastro de inventário, uma das principais funcionalidades da aplicação é o fato de contar com as validações e máscaras, que garantem a consistência dos dados inseridos. Atualmente, a aplicação conta com a validação do campo de e-mail e máscara nos campos de CEP e telefone (Figura [3.6\)](#page-20-0). Além disso, há campos de seleção com caixa suspensa (Figura [3.7\)](#page-20-1), a fim de evitar erros de digitação por parte do usuário.

Figura 3.6 – Campos de e-mail, CEP e telefone.

<span id="page-20-0"></span>

|                                       | Nome | Endereço | <b>CEP</b> | <b>Telefone</b>  | E-mail  |
|---------------------------------------|------|----------|------------|------------------|---------|
| $2.1 -$<br>Controlador<br>$\circledR$ |      |          | 00000-000  | $(00)$ 0000-0000 | a@a.com |
| $2.2 -$<br>Encarregado<br>(?)         |      |          |            |                  |         |
| $2.3 -$<br>Operador 2                 |      |          |            |                  |         |

Fonte: Elaborado pelo autor.

Figura 3.7 – Exemplo de seleção com caixa suspensa.

<span id="page-20-1"></span>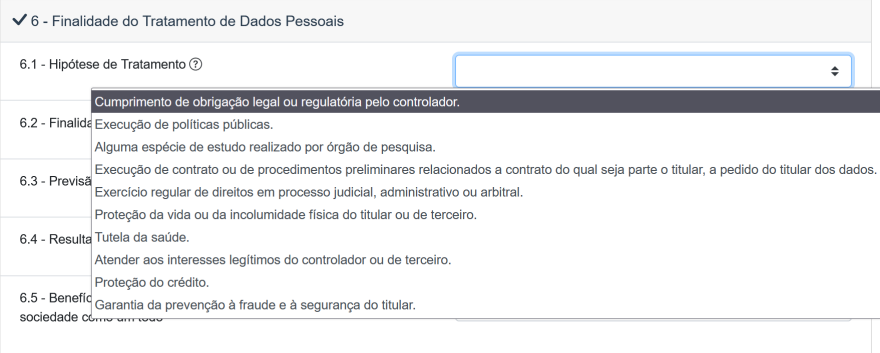

Fonte: Elaborado pelo autor.

#### <span id="page-20-2"></span>3.3.2 Baixar inventário como PDF

A aplicação EasyD@ta oferece também a possibilidade de gerar um documento do tipo PDF contendo todos os dados de um inventário, a fim de permitir impressão e arquivamento dos IDP. Na Figura [3.8,](#page-21-0) tem-se um exemplo de PDF gerado pelo sistema.

### <span id="page-20-3"></span>3.3.3 Exportar/importar um inventário

Uma das principais funcionalidades de apoio da aplicação EasyD@ta é a de exportar e importar inventários. Ela faz com que seja possível persistir os inventários de dados em qualquer tipo de meio de armazenamento, de maneira explícita, não dependendo de como o navegador lida com o armazenamento local. A Figura [3.9](#page-21-1) apresenta um arquivo gerado pela exportação de um IDP na ferramenta EasyD@ta. Já a Figura [3.10,](#page-22-0) apresenta uma captura da tela da importação de um arquivo de IDP já existente.

### Figura 3.8 – Exemplo de PDF gerado pela aplicação EasyD@ta.

<span id="page-21-0"></span>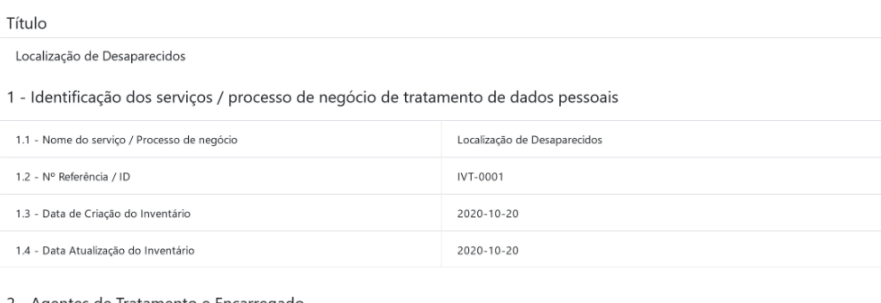

2 - Agentes de Tratamento e Encarregado

|                        | Nome                                            | Endereço                              | <b>CEP</b> | <b>Telefone</b> | E-mail                 |
|------------------------|-------------------------------------------------|---------------------------------------|------------|-----------------|------------------------|
| $2.1 -$<br>Controlador | Departamento de<br>Segurança Pública            | Rua Pública, 525 -<br>Capital XPTO/FC | 12311-678  | (99) 9909-9979  | contato@dsp.gov.xp     |
| $2.2 -$<br>Encarregado | Departamento de<br>Segurança Pública            | Rua Pública, 525 -<br>Capital XPTO/FC | 12311-678  | (99) 9909-9979  | privacidade@dsp.gov.xp |
| $2.3 -$<br>Operador    | Empresa de Tecnologia e<br>Processamento Fictum | Rua XYZ, 777                          | 12311-600  | (99) 9909-9979  | contato@fictum.com.xp  |

Fonte: Elaborado pelo autor.

Figura 3.9 – Exemplo de JSON gerado pela aplicação EasyD@ta.

<span id="page-21-1"></span>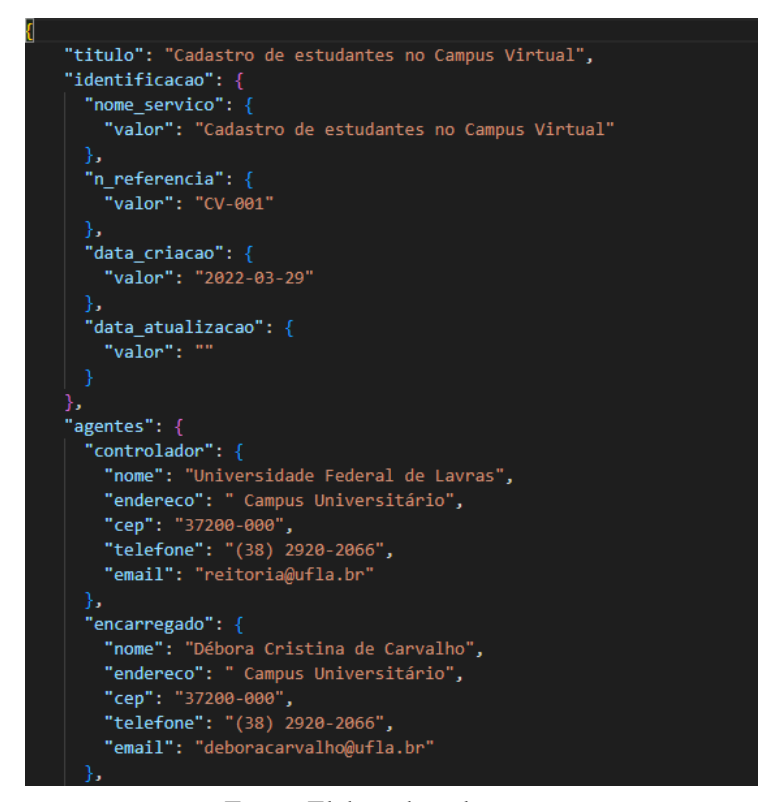

Fonte: Elaborado pelo autor.

Figura 3.10 – Tela de importação de IDP.

# <span id="page-22-0"></span>Importar Inventário

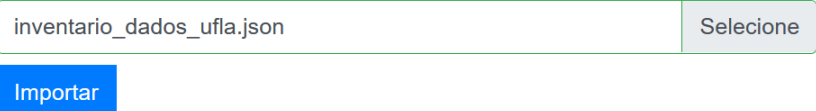

Fonte: Elaborado pelo autor.

### <span id="page-23-0"></span>4 AVALIAÇÃO

A avaliação da aplicação EasyD@ta foi realizada por meio de um questionário que foi respondido por 3 (três) pessoas com conhecimento sobre a LGPD, sendo dois deles professores do curso sobre LGPD na Universidade Federal de Lavras e um técnico-administrativo da Universidade, que foi aluno do curso anteriormente citado. Para que realizassem a avaliação, os avaliadores receberam o *link* da aplicação e foram instruídos a cadastrar um IDP, gerar um PDF para o registro cadastrado e, só então, preencher ao questionário.

Os dados de avaliação coletados foram separados em três categorias: (i) Experiências anteriores; (ii) Experiência com o EasyD@ta; e (iii) Sugestões.

### <span id="page-23-1"></span>4.1 Experiências anteriores

De modo geral, para a amostra de dados analisada, foram obtidos os seguintes dados referentes às experiências anteriores dos usuários com inventários de dados pessoais:

- Frequência quanto à elaboração/modificação de *IDP*: foi unânime que a frequência de cadastro e alteração de inventários não é muito alta. Duas pessoas o fazem pelo menos uma vez por semestre, enquanto 1 (uma) raramente faz esse tipo de ação.
- Proficiência no cadastro/modificação de *IDP*: 2 (duas) pessoas afirmam que se viram bem no cadastro de inventário de dados pessoais, enquanto 1 (uma) delas tem dificuldades nesta ação.
- Ferramentas utilizadas para gerir *IDP*: 1 (uma) pessoa declarou já ter utilizado a planilha eletrônica disponibilizada pelo Governo Federal, 1 (uma) já utilizou formulário ou planilha eletrônica elaborada pelo setor onde trabalha e a outra pessoa já utilizou ambas as alternativas.

### <span id="page-23-2"></span>4.2 Experiência com o EasyD@ta

As perguntas sobre as experiências dos utilizadores com o EasyD@ta tiveram resultados bastante positivos em alguns pontos cruciais da aplicação, como por exemplo, na experiência do usuário de concluir seu objetivo principal, que é cadastrar/modificar um IDP. No entanto, foram obtidas também sugestões sobre pontos que devem ser melhorados, como a facilidade na utilização de funções secundárias, como a geração de PDF e importação de inventários de dados pessoais. A Tabela [4.1](#page-24-0) apresenta cada opinião dada nesta seção, na qual a primeira coluna representa uma afirmação e as colunas da segunda até a sexta representam o quanto o usuário concorda com aquela afirmação; a coluna de valor 1 (um) representa "discordo totalmente" e a de valor 5 representa "concordo totalmente".

<span id="page-24-0"></span>

| Afirmação                                                    | 1        | 2        | 3              | 4                | 5              |
|--------------------------------------------------------------|----------|----------|----------------|------------------|----------------|
| Eu considero que as informações de inventário de da-         | 0        | $\Omega$ | $\Omega$       | 0                | 3              |
| dos pessoais coletadas pela ferramenta EasyD@ta estão de     |          |          |                |                  |                |
| acordo com a LGPD.                                           |          |          |                |                  |                |
| Eu considero que os tipos de recursos oferecidos pela fer-   | $\Omega$ | $\Omega$ | $\Omega$       | 3                | $\Omega$       |
| ramenta EasyD@ta para a elaboração/manutenção de in-         |          |          |                |                  |                |
| ventários de dados pessoais (por exemplo, importação/ex-     |          |          |                |                  |                |
| portação de inventários, geração de PDF, campos de ajuda,    |          |          |                |                  |                |
| etc) atendem às minhas necessidades.                         |          |          |                |                  |                |
| Eu considero que o cadastramento/modificação de inven-       | 0        | $\Omega$ | $\Omega$       | $\mathbf{1}$     | $\mathfrak{D}$ |
| tários de dados pessoais na ferramenta EasyD@ta é mais       |          |          |                |                  |                |
| intuitivo do que na planilha eletrônica disponibilidade pelo |          |          |                |                  |                |
| Governo.                                                     |          |          |                |                  |                |
| Eu considero que o cadastramento/modificação de inven-       | 0        | $\Omega$ | $\Omega$       | 2                | 1              |
| tários de dados pessoais na ferramenta EasyD@ta é mais       |          |          |                |                  |                |
| rápido do que na planilha eletrônica disponibilidade pelo    |          |          |                |                  |                |
| Governo.                                                     |          |          |                |                  |                |
| Eu não encontrei dificuldades para salvar inventários de da- | $\Omega$ | $\Omega$ | $\Omega$       | 0                | 3              |
| dos pessoais na ferramenta EasyD@ta.                         |          |          |                |                  |                |
| Eu não encontrei dificuldades para abrir meus inventários    | 1        | 0        | $\overline{0}$ | 0                | 2              |
| de dados pessoais na ferramenta EasyD@ta.                    |          |          |                |                  |                |
| Eu não encontrei dificuldades para gerar um arquivo PDF      | 1        | $\Omega$ | $\theta$       | $\boldsymbol{0}$ | $\overline{2}$ |
| com o inventário de dados pessoais cadastrado.               |          |          |                |                  |                |

Tabela 4.1 – Avaliações da experiência com a aplicação EasyD@ta

Fonte: Elaborado pelo autor

Legenda: (1) Discordo totalmente; (2) Discordo parcialmente; (3) Indiferente; (4) Concordo parcialmente; (5)

Concordo totalmente.

De acordo com os resultados exibidos na Tabela [4.1,](#page-24-0) pode-se notar que os avaliadores obtiveram êxito em utilizar as funcionalidades básicas e que eles acreditam que a ferramenta é mais simples do que a planilha eletrônica disponibilizada pelo Governo. No entanto, um dos avaliadores teve uma experiência negativa em algumas das principais funcionalidades da aplicação, como a de visualizar e de gerar PDF dos inventários. Tendo ciência dessa informação, é importante ter um cuidado extra com a parte de experiência do usuário, para que a execução dessas ações fique o mais intuitiva possível.

### <span id="page-25-0"></span>4.3 Sugestões

A seção de sugestões trouxe um questionamento sobre o que poderia ser melhorado, visando obter uma avaliação positiva, por parte do usuário, no futuro. Esse questionamento era direcionado apenas aos avaliadores que escolheram "Discordo totalmente" ou "Discordo parcialmente" em alguma das afirmações sobre a experiência com a aplicação. Apenas um dos participantes da avaliação se encaixou nessa regra, e a sua resposta foi a seguinte:

> "A operação de cadastro, edição e remoção do inventário de dados pessoais por meio da ferramenta web é intuitiva e fácil de ser realizada, mas não identifiquei uma forma de exibição clara para analisar os dados inventariados. Em relação a exibição e gestão dos dados inventariados é necessário que seja implementado algum relatório ou caso de uso que permita o usuário gerenciar a versão do inventário também, bem como ter a relação dos processos ou serviços cujos dados foram inventariados. Na planilha fornecida pelo governo federal há uma seção denominada "lista de inventário", acredito que seja proveitoso implementar na ferramenta uma forma de ligar as versões, processos e dados inventariados."

Além dessa questão, foi criado também um campo para comentários, críticas ou sugestões gerais, e as respostas obtidas foram as seguintes:

> "A ferramenta possui muitos campos e creio que nem todos seriam utilizados por todos os usuários, sugiro a possibilidade de reduzir o número de campos e permitir ao próprio usuário a inserção conforme a sua necessidade."

> "Primeiramente, parabéns pela ferramenta! Apesar do item 7 contemplar praticamente todos os tipos possíveis de categorias de dados pessoais existentes, seria conveniente a possibilidade de haver a opção de adicionar outras categorias personalizadas durante o preenchimento do formulário. Na geração do PDF, talvez seria interessante o relatório apresentar apenas as categorias

que foram preenchidas no formulário. Estudar a possibilidade de exportação destes dados em formato tabulado, permitindo que os dados possam ser processados para fins estatísticos."

Estes *feedbacks* trazem sugestões para aprimorar a ferramenta EasyD@ta, de forma que o usuário tenha uma melhor experiência e um controle mais amplo quanto às possibilidades de personalização da aplicação. Vale ressaltar que esses pontos de aprimoramento citados são relativamente simples de se implementar, uma vez que a aplicação foi desenvolvida pensando em futuros aperfeiçoamentos.

### <span id="page-27-0"></span>5 CONSIDERAÇÕES FINAIS

Com a recente adoção da Lei Geral da Proteção de Dados (LGPD), as organizações passaram ter que implementar os IDP. Neste sentido, a aplicação EasyD@ta tem como objetivo ser uma ferramenta específica para o elaboração e manutenção de IDP, fornecendo ainda validações de dados, possibilitando exportações e importações de dados, dentre outras funcionalidades.

Um dos maiores desafios ao desenvolver a aplicação EasyD@ta foi a grande quantidade de campos que possui um inventário de dados, além das particularidades de cada um. Para fazer com que a representação dos campos ficasse mais dinâmica, foi necessário desenvolver a aplicação de maneira que, na maioria das vezes, não fosse necessário modificar nenhum trecho de código para alterar um campo do inventário.

Muitos dos conceitos aplicados no desenvolvimento do projeto foram aprendidos em disciplinas da grade curricular do curso de Bacharelado em Sistemas de Informação da Universidade Federal de Lavras (UFLA). Por exemplo, a disciplina de Engenharia de Software forneceu conhecimentos que foram úteis em todo o processo de desenvolvimento da aplicação, desde a análise de requisitos até a manutenção do software. A disciplina de Estrutura de Dados apresentou diversas estruturas de armazenamento de dados, além de incentivar a criação ou adaptação de estruturas específicas que se adéquam melhor a uma aplicação, quando necessário. A disciplina de Metodologia de Pesquisa auxiliou na noção básica de escrita de um texto acadêmico, apresentando alguns dos padrões e regras.

Os resultados das avaliações da aplicação EasyD@ta foram, em sua maioria, positivos. Porém, eles serviram também para mapear melhorias que serão vitais para o funcionamento do aplicativo. Dentre essas possibilidades de melhorias pode-se citar: (i) uma tela específica para a visualização de IDP; (ii) gerenciamento de versão de IDP; (iii) modificação na estrutura dos campos por parte do usuário; (iv) ocultação de campos inutilizados na exportação; e (v) nova exportação em formato tabulado.

É importante citar que seria interessante também realizar avaliações com pessoas da área de Lei Geral de Proteção de Dados (LGPD) de outros contextos e organizações, pois provavelmente eles apresentariam comportamentos e opiniões diferentes dos avaliadores da Universidade Federal de Lavras (UFLA).

### REFERÊNCIAS

<span id="page-28-3"></span><span id="page-28-0"></span>BRASIL. Lei nº 13.709, de 14 de agosto de 2018, art. 37. Diário Oficial [da] República Federativa do Brasil, Brasília, DF, 2018. O controlador e o operador devem manter registro das operações de tratamento de dados pessoais que realizarem, especialmente quando baseado no legítimo interesse. Disponível em: [<http://www.planalto.gov.br/ccivil\\_03/\\_ato2015-2018/2018/lei/l13709.htm>.](http://www.planalto.gov.br/ccivil_03/_ato2015-2018/2018/lei/l13709.htm)

<span id="page-28-1"></span>BRASIL. Lei nº 13.709, de 14 de agosto de 2018. lei geral de proteção de dados pessoais (lgpd). Diário Oficial [da] República Federativa do Brasil, Brasília, DF, 2018. Disponível em: [<http://www.planalto.gov.br/ccivil\\_03/\\_ato2015-2018/2018/lei/l13709.htm>.](http://www.planalto.gov.br/ccivil_03/_ato2015-2018/2018/lei/l13709.htm)

<span id="page-28-15"></span>DEVMEDIA. Estilizando uma aplicação Vue.js com Bootstrap. 2021. Disponível em: [<https:](https://www.devmedia.com.br/estilizando-uma-aplicacao-vue-js-com-bootstrap/42977) [//www.devmedia.com.br/estilizando-uma-aplicacao-vue-js-com-bootstrap/42977>.](https://www.devmedia.com.br/estilizando-uma-aplicacao-vue-js-com-bootstrap/42977)

<span id="page-28-8"></span>FORTALEZA. Inventário de Dados Pessoais - Estudo de caso. 2020. Disponível em: [<https://transparencia-cdn.sefin.fortaleza.ce.gov.br/leiGeralProtecaoDados/material\\_de\\_](https://transparencia-cdn.sefin.fortaleza.ce.gov.br/leiGeralProtecaoDados/material_de_apoio-implementacao-LGPD/inventario_de_dados/template_inventario_dados_pessoais_estudo_caso.xlsx) [apoio-implementacao-LGPD/inventario\\_de\\_dados/template\\_inventario\\_dados\\_pessoais\\_estudo\\_](https://transparencia-cdn.sefin.fortaleza.ce.gov.br/leiGeralProtecaoDados/material_de_apoio-implementacao-LGPD/inventario_de_dados/template_inventario_dados_pessoais_estudo_caso.xlsx) [caso.xlsx>.](https://transparencia-cdn.sefin.fortaleza.ce.gov.br/leiGeralProtecaoDados/material_de_apoio-implementacao-LGPD/inventario_de_dados/template_inventario_dados_pessoais_estudo_caso.xlsx)

<span id="page-28-11"></span>GEEKHUNTER. Vue JS: o que é, como funciona e vantagens | Geek Blog. 2020. Disponível em: [<https://blog.geekhunter.com.br/vue-js-so-vejo-vantagens-e-voce/>.](https://blog.geekhunter.com.br/vue-js-so-vejo-vantagens-e-voce/)

<span id="page-28-7"></span>GOV. Guia de Elaboração de Inventário de Dados Pessoais. 2021. Disponível em: [<https://www.gov.br/](https://www.gov.br/governodigital/pt-br/seguranca-e-protecao-de-dados/guias/guia_inventario_dados_pessoais.pdf) [governodigital/pt-br/seguranca-e-protecao-de-dados/guias/guia\\_inventario\\_dados\\_pessoais.pdf>.](https://www.gov.br/governodigital/pt-br/seguranca-e-protecao-de-dados/guias/guia_inventario_dados_pessoais.pdf)

<span id="page-28-9"></span>GOVERNO BRASILEIRO. Template Inventário de Dados Pessoais. 2020. Disponível em: [<https://www.gov.br/governodigital/pt-br/seguranca-e-protecao-de-dados/templates-e-ferramentas/](https://www.gov.br/governodigital/pt-br/seguranca-e-protecao-de-dados/templates-e-ferramentas/template_inventario_dados_pessoais.xlsx) [template\\_inventario\\_dados\\_pessoais.xlsx>.](https://www.gov.br/governodigital/pt-br/seguranca-e-protecao-de-dados/templates-e-ferramentas/template_inventario_dados_pessoais.xlsx)

<span id="page-28-2"></span>MPF. O que é a LGPD? — Lei Geral de Proteção de Dados. n.d. Disponível em: [<http:](http://www.mpf.mp.br/servicos/lgpd/o-que-e-a-lgpd) [//www.mpf.mp.br/servicos/lgpd/o-que-e-a-lgpd>.](http://www.mpf.mp.br/servicos/lgpd/o-que-e-a-lgpd)

<span id="page-28-4"></span>NEON, T. Tudo sobre LGPD: 10 dúvidas respondidas. 2021. Disponível em: [<https://neon.com.br/](https://neon.com.br/aprenda/financas-pessoais/tudo-sobre-lgpd/) [aprenda/financas-pessoais/tudo-sobre-lgpd/>.](https://neon.com.br/aprenda/financas-pessoais/tudo-sobre-lgpd/)

<span id="page-28-16"></span>SEBRAE. Conheça LGPD - Sebrae. n.d. Disponível em: [<https://www.sebrae.com.br/sites/PortalSebrae/](https://www.sebrae.com.br/sites/PortalSebrae/canais_adicionais/conheca_lgpd) canais adicionais/conheca\_lgpd>.

<span id="page-28-6"></span>SENADO. Multas da LGPD começam a ser aplicadas em 1º de agosto. 2021. Disponível em: [<https://www12.senado.leg.br/radio/1/noticia/2021/07/29/](https://www12.senado.leg.br/radio/1/noticia/2021/07/29/multas-da-lgpd-comecam-a-ser-aplicadas-em-1o-de-agosto) [multas-da-lgpd-comecam-a-ser-aplicadas-em-1o-de-agosto>.](https://www12.senado.leg.br/radio/1/noticia/2021/07/29/multas-da-lgpd-comecam-a-ser-aplicadas-em-1o-de-agosto)

<span id="page-28-12"></span>TREINAWEB. O que é o Vue.js? 2020. Disponível em: [<https://www.treinaweb.com.br/blog/](https://www.treinaweb.com.br/blog/o-que-e-o-vue-js) [o-que-e-o-vue-js>.](https://www.treinaweb.com.br/blog/o-que-e-o-vue-js)

<span id="page-28-5"></span>UOL. LGPD: Entenda tudo sobre a lei que protege seus dados. 2021. Disponível em: [<https:](https://www.uol.com.br/tilt/faq/lgpd-entenda-tudo-sobre-a-lei-que-protege-seus-dados.htm) [//www.uol.com.br/tilt/faq/lgpd-entenda-tudo-sobre-a-lei-que-protege-seus-dados.htm>.](https://www.uol.com.br/tilt/faq/lgpd-entenda-tudo-sobre-a-lei-que-protege-seus-dados.htm)

<span id="page-28-14"></span>VUE.JS. O que é Vuex? | Vuex. 2022. Disponível em: [<https://vuex.vuejs.org/ptbr/index.html>.](https://vuex.vuejs.org/ptbr/index.html)

<span id="page-28-10"></span>VUE.JS. Components Basics | Vue.js. n.d. Disponível em: [<https://vuejs.org/guide/essentials/](https://vuejs.org/guide/essentials/component-basics.html) [component-basics.html>.](https://vuejs.org/guide/essentials/component-basics.html)

<span id="page-28-13"></span>VUE.JS. Examples | Vue.js. n.d. Disponível em: [<https://vuejs.org/examples/#counter>.](https://vuejs.org/examples/#counter)

<span id="page-29-1"></span><span id="page-29-0"></span>VUE.JS. Frequently Asked Questions Vue.js. n.d. Disponível em: [<https://vuejs.org/about/faq.html>.](https://vuejs.org/about/faq.html) VUE.JS. Introduction | Vue Router. n.d. Disponível em: [<https://router.vuejs.org/introduction.html>.](https://router.vuejs.org/introduction.html)